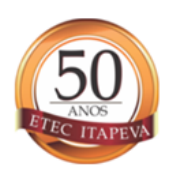

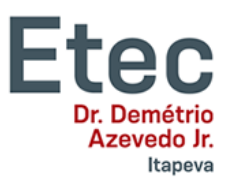

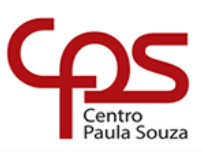

## **PASSE<br>ESCOLAR**

## Saiba como proceder!

## **Passe Escolar Municipal:**

- Para os alunos que já possuem o catão do passe escolar, estes devem solicitar uma declaração na Secretariada ETEC e levar à Secretaria da Educação, para reativar o cartão!
- Para os alunos que não possuem o cartão, é necessário se cadastrar no site da **Secretaria da Educação de Itapeva** [http://www.educacaoitapeva.com.br/,](http://www.educacaoitapeva.com.br/) imprimir o formulário gerado no site e levar a Secretaria da ETEC para ser carimbado e assinado, também deve solicitar na Secretaria da ETEC uma declaração de matrícula! Com tudo isso em mãos, o aluno e/ou responsável deve levar a Secretaria da Educação estes documentos.

## Passe Escolar Intermunicipal:

Estes alunos devem solicitar uma declaração na Secretaria da ETEC, levar a Prefeitura de sua cidade e/ou na empresa responsável pelo transporte, posteriormente providenciar toda a documentação solicitada.

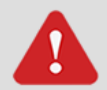

Os alunos ingressantes poderão retirar a declaração na Secretaria da ETEC somente a partir do primeiro dia de aula.